# TUTORIÁL1 - ZÁKLADNÁ CHARAKTERISTIKA SIMULAČNÉHO **JAZYKA MATLAB**

### NÁPLŇ

- 1. POROVNANIE SIMULAČNÉHO JAZYKA MATLAB A PROCEDURÁLNEHO JAZYKA C
- 2. DÁTOVÉ TYPY JAZYKA MATLAB
- 3. ZÁKLADNÉ OPERÁCIE S ÚDAJOVÝM TYPOM MATICA
- 4. RIADIACE ŠTRUKTÚRY JAZYKA MATLAB
- 5. PRÍKLADY NA SAMOSTATNÉ RIEŠENIE

## T1 - 1. POROVNANIE SIMULAČNÉHO JAZYKA MATLAB A PROCEDURÁLNEHO JAZYKA C

S programovacím jazykom C ste sa už oboznámili v 1. ročníku. Na začiatok tejto časti si porovnáme programovací jazyk C a programové prostredie Matlab, s ktorým budeme pracovať na predmete Simulačné systémy v Hospodárskej informatike.

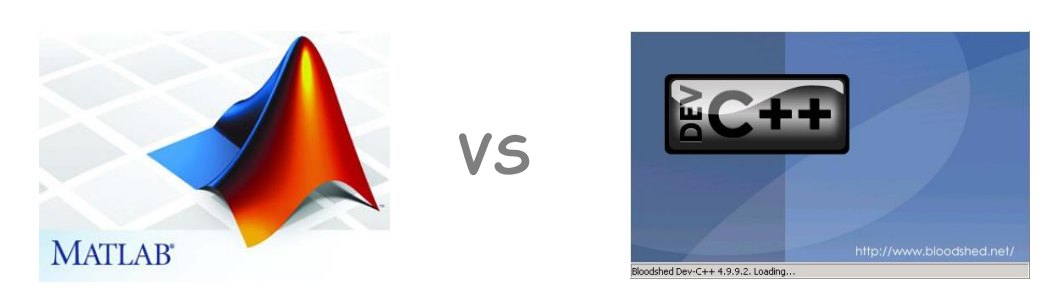

MATLAB (MATrix LABoratory) je vysokoúrovňový jazyk a interaktívne prostredie pre numerické výpočty, vizualizáciu a programovanie. Pomocou simulačného jazyka Matlab, môžete analyzovať dáta, vyvinúť algoritmy, a vytvárať modely aplikácií. Už samotný názov nám prezrádza, že bol navrhnutý predovšetkým pre prácu s maticami (matrix) a vektormi. Simulačný jazyk ďalej umožňuje prácu s rôznymi grafickými nástrojmi.

Otvorená architektúra Matlabu viedla k vzniku knižníc funkcií nazvaných toolboxmi. Toolboxy predstavujú jednou z výhod jazyka Matlab, rozširujú použitie programu v príslušných vedných disciplínach.

Jazyk C problémovo orientovaný programovací jazyk, ktorý bol pôvodne vyvinutý pre operačný systém UNIX a až neskôr bol implementovaný aj do iných operačných systémov a stal sa jedným z najpoužívanejších. Jeho hlavnou výhodou je jednoduchosť a nezávislosť na počítači. Umožňuje vytvárať rozsiahle a výkonné programy.

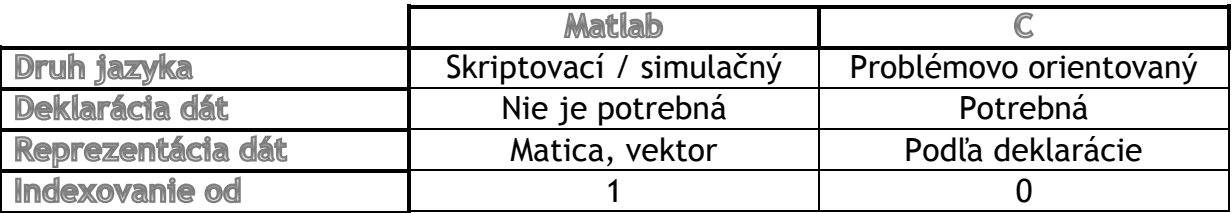

## T1 - 2. DÁTOVÉ TYPY JAZYKA MATLAB

Dátový typ je určenie množiny hodnôt, ktoré môže daná premenná nadobúdať. Matlab obsahuje 15 základných dátových typov a každý z nich môže byť zapísaný vo forme matice alebo poľa. Všetky základné typy sú znázornené v nasledujúcom obrázku.

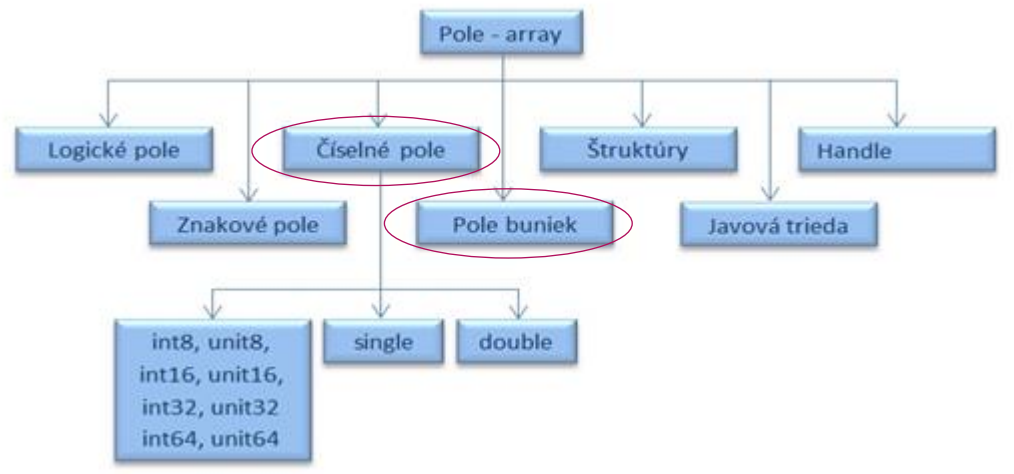

**OBR. 1 - DÁTOVÉ TYPY SIMULAČNÉHO JAZYKA MATLAB**

V Tutoriály1 sa budú používať označené dátové typy.

### Číselné premenné

Číselné premenné v Matlabe môžu byť zapísané ako znamienkové (signed), alebo neznamienkové (unsigned) ako celé čísla (integer) alebo ako desatinné čísla a to buď s jednoduchou (single) alebo dvojitou (double) presnosťou.

Pri celých číslach Matlab podporuje 8-, 16-, 32-, a 64bitový spôsob znamienkového/ neznamienkového. Rozsahy jednotlivých typov celých čísel si môžete pozrieť v nasledujúcej tabuľke.

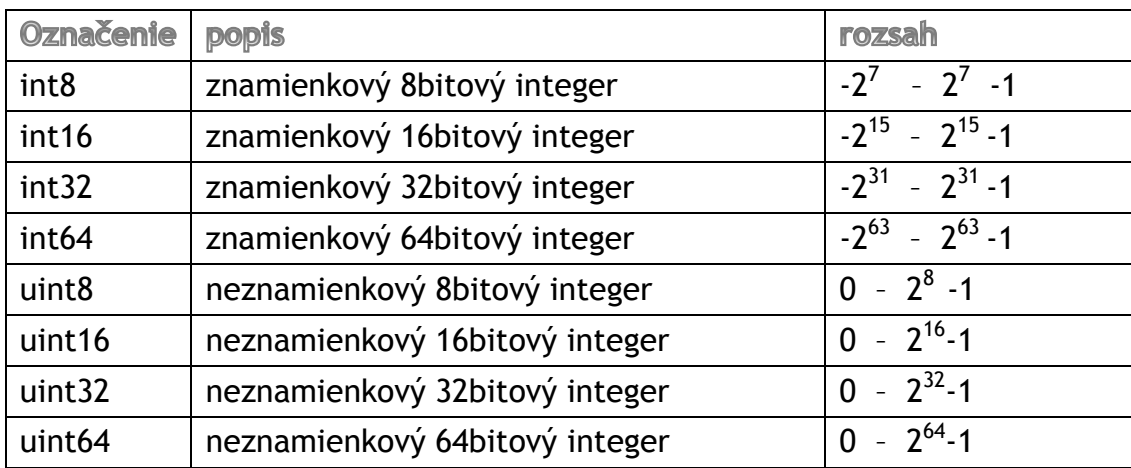

Pri nezadaní konkrétneho typu číselnej premennej Matlab ukladá všetky čísla ako desatinné čísla s dvojitou presnosťou. Pokiaľ chceme desatinné číslo uložiť len s jednoduchou presnosťou musíme to spraviť pri jeho zavádzaní. Na obrázku je znázornený rôzny číselný zápis. Pri výpise "whos" môžeme vidieť typ premennej a jej veľkosť v bytoch.

```
>> a=uint8(136);
>> b = int32(2165);>> c=5.214;\gg d=single(6.1247);
>> whos a b c d
  Name
          Size
                         Bytes Class
                                         Attributes
          1x11 uint8
 \overline{a}b1x14 int32
  \mathbf{c}1x18 double
  \mathbf d1x14 single
```
#### Formátovaný vstup a výstup

Matlab ponúka dve možnosti pre vstup a to funkcie *sscanf* (čítanie dát z reťazca, po preformátovaní ho uloží do premennej) a *fcanf* (číta a formátuje dáta z textového súboru.

Pre formátovaný výstup sa používajú funkcie *sprintf* (vzťahuje sa na všetky prvky poľa, naformátuje ich a vráti výsledok) a *fprintf* ( zapisuje dáta do textového súboru alebo ich vypíše na obrazovku).

Pri používaní funkcií formátového vstupu a výstupu je potrebné použiť konverzné znaky. V nasledujúcej tabuľke sú uvedené najpoužívanejšie.

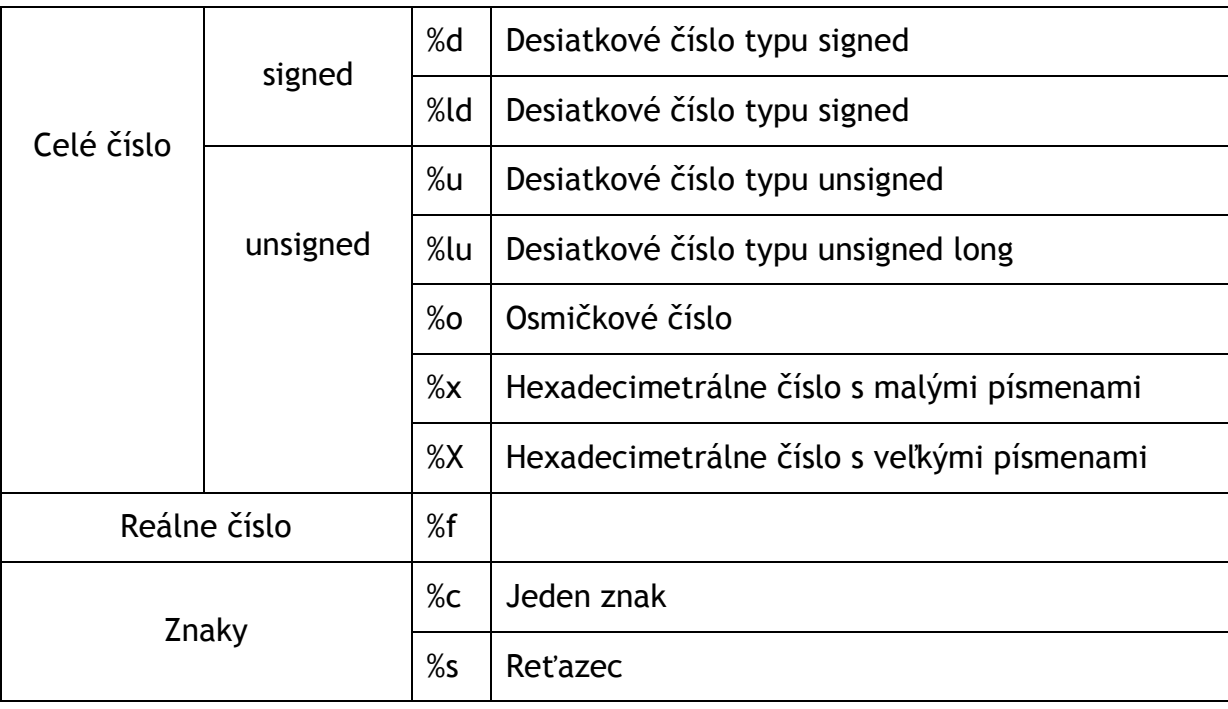

**Príklad:** premenna=sscanf(x,'%o');

fprintf('Výsledok je: %f',premenna);

## T1 - 3. ZÁKLADNÉ OPERÁCIE S ÚDAJOVÝM TYPOM MATICA

Dáta v Matlabe, ako sme už spomínali, sú reprezentované maticami. Matica je dvojrozmerné / obdĺžnikové pole reálnych alebo komplexných čísel. Matica, ktorá má *m* riadkov a *n* stĺpcov je nazývaná "matica *m* x *n*". Každý prvok matici je indexovaný dvojitým indexom a to *aij*, kde *i* predstavuje poradie riadku a *j* poradie stĺpca, v ktorom sa prvok nachádza. Môžeme použiť aj skalárnu veličinu, avšak v Matlabe je tiež chápaná ako matica 1x1. Maticu môžeme zadať niekoľkými spôsobmi, a to :

- Zadaním po prvkoch (prvky v riadku sú oddelené
- medzerou/čiarkou, v stĺpcoch + bodkočiarkou)
- Pomocou funkcie špeciálne matice (eye, ones, rand...)
- Nahraním zo súboru

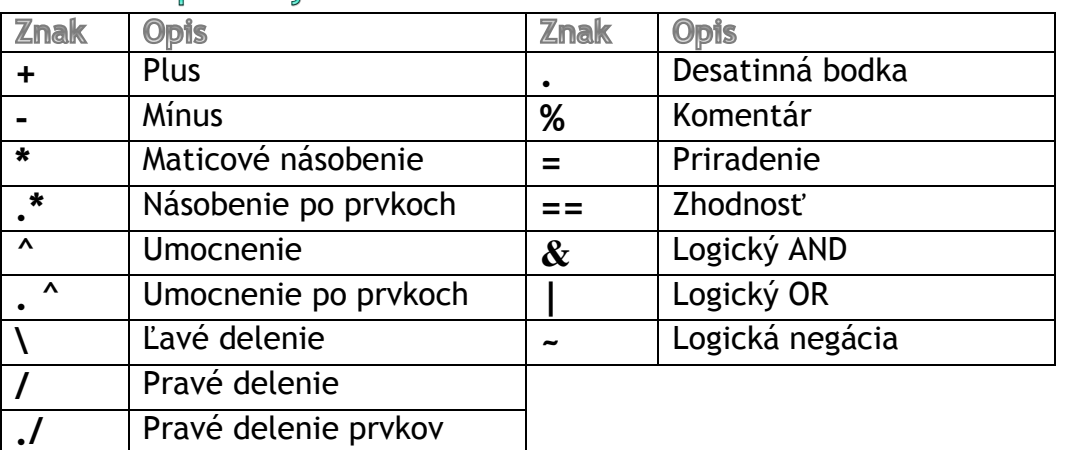

### **7ákladné operátory**

### Operátor .. : "

Často používaný operátor, ktorý sa používa pri tvorbe postupností s konštantným krokom. Jeho syntax je :

v = začiatok : krok : koniec

Poznámka

- krok" je možné vynechať a vtedy sa bude chápať ako "1"
- "krok" môže byť aj záporné číslo, vtedy sa vytvára zostupná postupnosť

*Riešený príklad 1 –* V príkazovom režime vytvorte vektor v1 s prvkami od 1 po 9 s krokom 2 a vektor v2 ktorého prvky budú zostupnou postupnosťou čísel od 15 po 3 s krokom 3 pomocou dvojbodkovej konvencie.

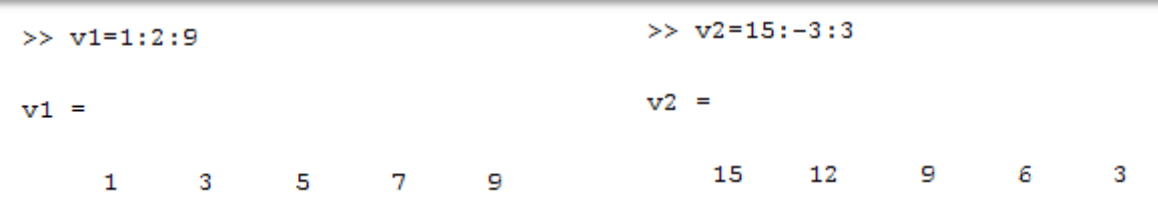

#### Funkcia linspace na generovanie vektorov

Funkcia linspace má podobnú funkciu ako predchádzajúci operátor ": " s tým rozdielom, že si presne vypočíta krok. Je výhodné použiť túto funkciu v prípadoch, kedy potrebujeme vytvoriť vektor s vopred známym počtom prvkov, ale neznámym krokom. Syntax je nasledovná :

```
v = linspace(začiatok, koniec, počet_prvkov)
```
*Riešený príklad 2 –* V príkazovom režime vytvorte vektor v3, s počtom prvkov 5, ktoré budú z intervalu <0;π>. Príklad riešte s využitím funkcie linspace.

```
\gg v3=linspace (0, pi, 5)
v3 =2.3562
        \Omega0.7854 1.5708
                                          3.1416
```
#### Výber prvkov matice a submatica

Ako sme už spomenuli, každý prvok matice je indexovaný v tvare *aij*. Pri výbere konkrétneho prvku matice stačí zadať príkaz :

```
Matica(číslo riadku, číslo stĺpca)
```
Pri výbere časti matice - submatice nám pomáha operácia " : ". je to podobne ao pri výbere prvku s tým rozdielom, že namiesto "číslo riadku" sa dá rozmedzie riadkov, ktoré chceme vybrať. A rovnako aj namiesto "číslo\_stĺpca" dáme rozmedzie stĺpcov, ktoré chceme v submatici mať. Príkaz:

 $A=M(x:y, x:y)$ 

Kde *x* – poradie riadka/stĺpca, od ktorého chceme vytvoriť submaticu

*y* - poradie riadka/stĺpca, pri ktorom chceme ukončiť výber

*Riešený príklad 3 –* Vytvorte maticu M

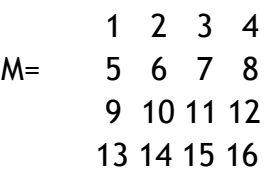

- a) Hodnotu prvku 3.riadku a 2. stĺpca vložte do premennej *a*
- b) Vytvorte submaticu *B* matice *M*, ktorá bude tvorená prvkami 1.-3. riadok, 2.-4. stĺpec

Simulačné systémy v hospodárskej informatike **Tutoriál1 : Základná charakteristika simulačného jazyka Matlab**  $>> M=[1 2 3 4; 5 6 7 8; 9 10 11 12; 13 14 15 16]$  $M =$  $\mathbf{1}$  $\overline{2}$  $\overline{3}$ 4 5 -6  $7^{\circ}$ 8 9. 12  $10<sub>1</sub>$  $11$  $13<sup>7</sup>$ 14 15 16  $>> a=M(3,2)$  $a =$ 10  $>> B=M(1:2,2:end)$  $B =$  $2 3<sup>1</sup>$  $\overline{a}$ 6  $\mathcal{L}$ R

Príklady na precvičenie – príklady riešte v príkazovom riadku

- 1. Do premennej *x* vložte 10 čísel v rozmedzí čísel od 1 do 5 pomocou funkcie linspace.
- 2. Do premennej *y* vložte logaritmy hodnôt nachádzajúcich sa vo vektore *x*.
- 3. Do premennej *z* vložte hodnoty premennej *x* umocnené na druhú.
- 4. Vytvorte vektor *s,* ktorého počet prvkov bude 8, prvky budú usporiadané zostupne a ich hodnoty budú v rozmedzí od 23 po 9 pomocou dvojbodkovej konvencie.
- 5. Vytvorte maticu M, ktorá bude mať v prvom riadku čísla od 3 po7, v druhom riadku bude tak isto päť prvkov ktoré budú v rozmedzí 10 – 23 a v treťom riadku nech sú čísla v zostupnom poradí od 19 do 5 s rovnomerným rozdelením.
	- a. Vytvorte submaticu A matice *M*, ktorá bude obsahovať prvky 2-3riadku a 3-4stĺpca
	- b. Vytvorte submaticu B matice *M*, ktorá bude obsahovať prvky 3 koncového riadku a 1-2 stĺpca, tak aby prvky boli v riadku usporiadané v opačnom poradí oproti matici *M*
- 6. Vytvorte ľubovoľnú maticu K s rozmermi 8x8. Vytvorte ľubovoľnú submaticu *C* matice *M*. Z matice *C* vyberte prvok nachádzajúci sa na pozícií [1,3] a vložte ho na pozíciu [1,4]. Zobrazte maticu *C* pred aj po presune prvku  $[1,3]$
- 7. Vytvorte premennú *t ,* ktorá bude obsahovať 20 hodnôt funkcie *cos(x)*  pričom x bude v rozmedzí od <-10:10>. Hodnoty ktoré získate vypíšte na obrazovku .

## T1 - 4. RIADIACE ŠTRUKTÚRY JAZYKA MATLAB

Riadiace štruktúry sú nevyhnutnou súčasťou programovacieho jazyka. Umožňujú riadiť chod programu, jeho vetvenie či opakovanie časti kódu.

Pri tvorbe zložitejších programov, v ktorých sa využívajú riadiace štruktúry je nevyhnutné vytvárať skripty a kód písať v nich.

Nový skrypt vytvoríme nasledovne:

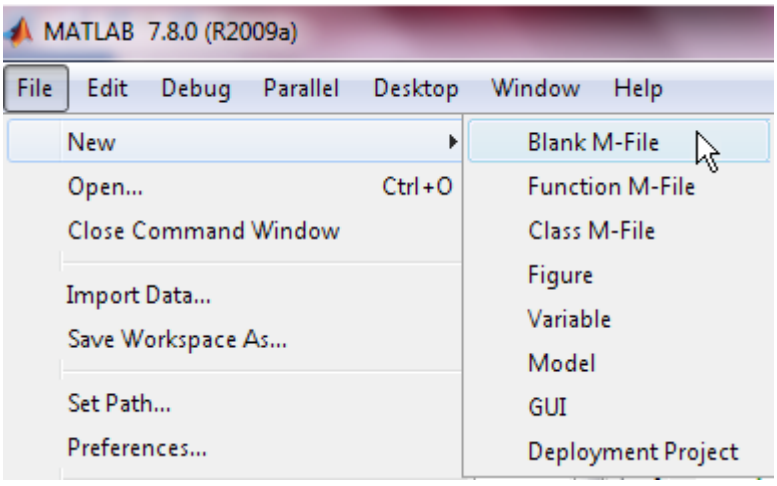

Skripty sú postupnosti príkazov uložené do súborov. Sú považované za najjednoduchšie M-fily z toho dôvodu, že nevyžadujú vstupné a výstupné argumenty. Pracujú v spoločnom prostredí programu s globálnymi premennými t.j. pracujú s premennými, ktoré sú definované vo Workspace, ale môžu vytvárať aj vlastné premenné. Hodnoty priradené premenným zostávajú v pamäti aj po vykonaní skriptu.

V čase písania skriptu sa jeho príkazy nevykonávajú. Na ich vykonanie stačí napísať do príkazového okna MATLABu názov skriptu bez koncovky a odoslať na spracovanie.

Niekedy je vhodné nevykonávať určité časti príkazov v M-súbore. Na túto činnosť slúžia komentáre. Komentár začína znakom percenta a končí na konci aktuálneho riadku. Pre lepšiu identifikáciu sa komentáre zvýrazňujú štandardne zelenou farbou.

*Riešený príklad 4 –* Vytvorte postupnosť príkazov - skript, v ktorý vyzve užívateľa na zadanie strán obdĺžnika a následne vypočíta jeho obsah.

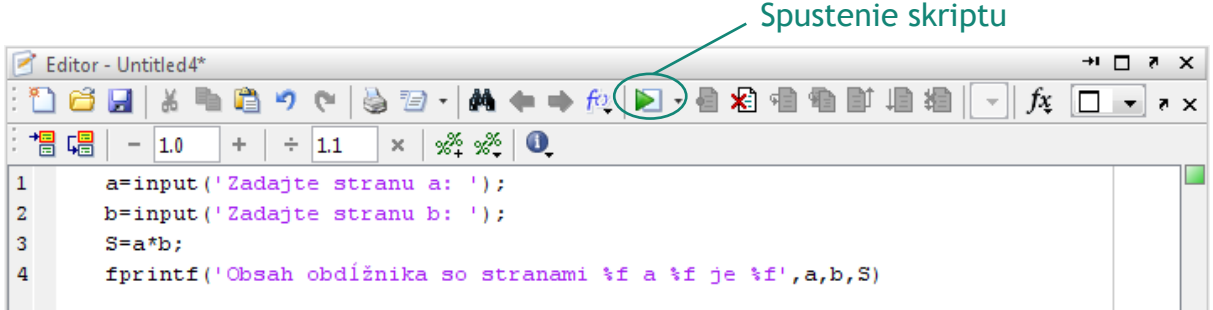

#### Podmienený príkaz if

Príkaz *if* sa používa na vetvenie, v prípade kedy je potrebné vykonať dané príkazy len za predpokladu splnenia určitej podmienke. Príkaz vetvenia umožňuje vyhodnotiť podmienku a na základe tohto vyhodnotenia vykonať respektíve nevykonať príkazy. Jeho základná syntax a štruktúra vetvenia znázorňujúca činnosť príkazu sú nasledovné :

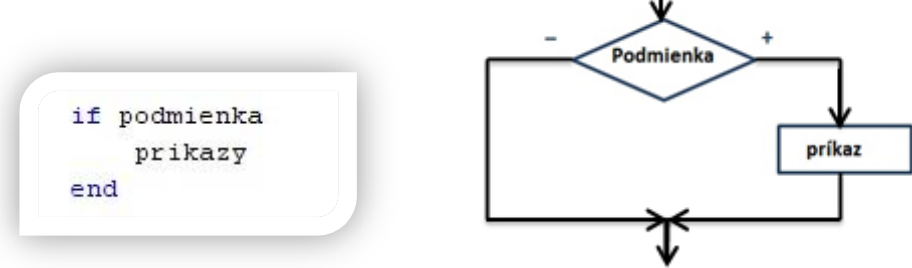

*Riešený príklad 5 - Ak x < 10, potom vypíšte hlásenie "číslo x je menšie ako 10"* 

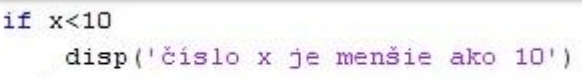

end

V prípade potreby vykonania iných príkazov pri nesplnení podmienky sa používa príkaz *if – else*. Syntax a štruktúra vetvenia znázorňujúca činnosť :

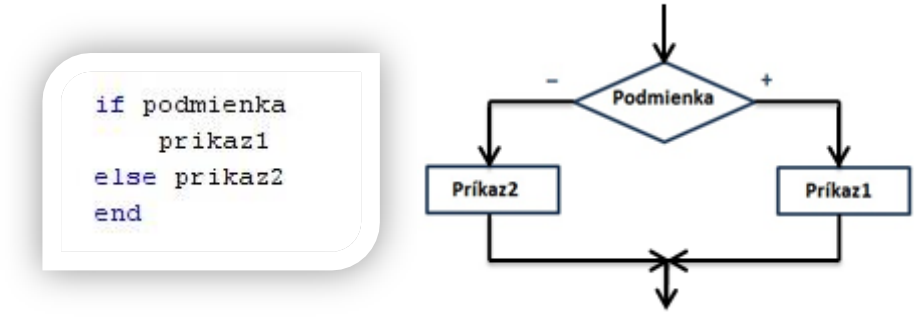

*Riešený príklad 6 - Ak x < 10 potom vypíšte hlásenie " číslo x je menšie ako 10",* v opačnom prípade vypíšte hlásenie "číslo x je väčšie alebo rovné číslu 10".

```
if x < 10disp('čislo x je menšie ako 10')
else disp('čislo x je väčšie alebo rovné čislu 10')
end
```
Ďalšou modifikáciou príkazu if je príkaz *if – elseif – else*. Syntax a štruktúra vetvenia sú nasledovné:

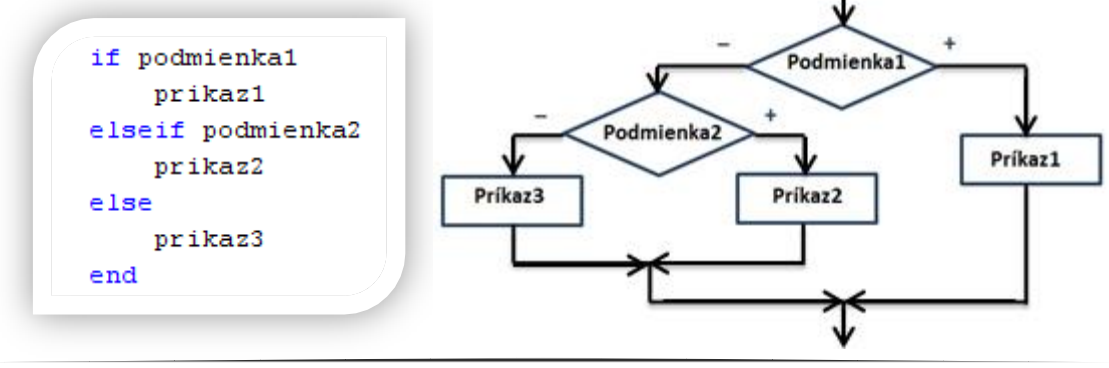

Pri splnení podmienky podmienka1 sa vykoná príkaz príkaz1, a zvyšok príkazu ostane ignorovaný. Pri nesplnení prvej podmienky nasleduje testovanie podmienky podmienka2, pri jej kladnom vyhodnotení sa vykoná príkaz príkaz2, v opačnom prípade bude vykonaný príkaz príkaz3.

*Riešený príklad 7 –* Porovnajte číslo x s číslom 10 a vypíšte príslušné hlásenia.

```
if x<10disp('čislo x je menšie ako 10')
elseif x>10
   disp('číslo x je väčšie ako 10')
else disp('čislo x je rovné čislu 10')
end
```
*Riešený príklad 8 –* Zostavte program na určenie minima a jeho polohy z troch hodnôt zadaných z klávesnice.

```
a=input ('Zadajte číslo: ');
b=input('Zadajte číslo: ');
c=input ('Zadajte číslo: ');
min=<sub>a</sub>pozm=1;if min>b
    min=b;pozm=2;end
if min>c
    min=c;pozm=3;end
fprintf ('Hodnota minima zo zadaných čísel je %f \n', min);
fprintf ('Pozícia minima zo zadaných čísel je %d \n', pozm);
```
*Riešený príklad 9 –* Vytvorte program na výpočet minimálneho potrebného počtu jázd výťahom. Výťah má obmedzenú nosnosť a sú známe hmotnosti troch cestujúcich, tieto hodnoty zadá užívateľ z klávesnice.

```
h=input ('Zadajte nosnosť výťahu: ');
m1=input('Zadajte hmotnosť 1.pasažiera: ');
m2=input ('Zadajte hmotnosť 2.pasažiera: ');
m3=input('Zadajte hmotnosť 3.pasažiera: ');
n=3; %maximálny potrebný počet jázd
if m1+m2<=h | m1+m3<=h | m2+m3<=h %overenie-nájde sa dvojica, ktorá by mohla isť spolu
  n=2; % nutné sú dve jazdy
end
if m1+m2+m3<=h % overenie, či by mohli isť všetci spolu
  n=1; % stači jedna jazda
end
n=inf; % nie je možné aby išli všetci výťahom
end
fprintf ('Potrebný počet jázd výťahom je: %d \n', n)
```
Príklady na precvičenie

- 1. Vytvorte vektor *v,* ktorý bude obsahovať 10 náhodných čísel z intervalu  $\leftarrow$  10 ; 10  $\leftarrow$ .
	- a. Zistite koľko prvkov z vektora *v* je kladných, koľko záporných a koľko rovných nule.
	- b. Vytvorte vektory *k a z.* Do vektora *k* vložte všetky prvky z vektora *v*, ktoré sú kladné. Do vektora *z* vložte všetky prvky z vektora *v*, ktoré sú záporné. Vypíšte na obrazovku vektory *v, k, z.*

### Príkaz switch - case

V prípade potreby väčšieho počtu vetiev pri jednej podmienke je príkaz *if*, dosť nepraktický a nahrádza ho príkaz *switch*, ktorého syntax je nasledovná :

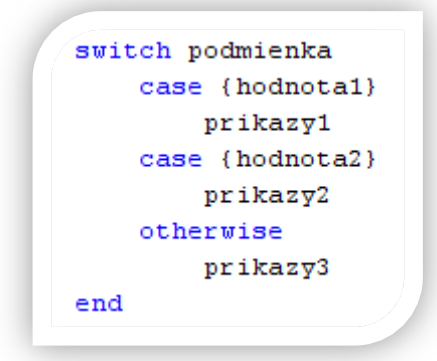

Podmienka predstavuje hodnotu, ktorú ideme porovnávať s hodnota1 a hodnota2. Po vyhodnotení zhodnosti s jednou z týchto hodnôt sa vykoná príslušný príkaz. V prípade, že sa vyraz nebude zhodovať ani s jednou hodnotou, vykoná sa príkaz príkaz3.

*Riešený príklad 10 –* Nech číslo a je vstupom Vášho programu. Zistite či zvyšok po delení číslom 7 je párny, nepárny, alebo číslo a je k-násobkom čísla 7.

```
a=input ('Zadaj celé číslo a : ')
b = mod(a, 7)switch b
    case {1, 3, 5}
        disp ('zvyšok po delení čislom 7 je nepárny')
    case {2, 4, 6}
        disp ('zvyšok po delení číslom 7 je párny')
    case (0)disp ('vami zadané číslo je deliteľné čislom 7')
end
```
# **Cykly**

Cykly nám slúžia na opakované vykonávanie príkazu, alebo skupiny príkazov. Cykly môžeme rozdeliť do dvoch skupín a to cykly s pevne daným počtom opakovaní a cykly, pri ktorých nepoznáme počet opakovaní.

### **Cyklus for**

Príkaz *for* nám slúži na vykonanie určitých príkazov niekoľko krát. Počet opakovaní určujeme v deklarovaní premennej za príkazom for, v našom prípade "i". Určíme začiatok pre i od ktorého sa cyklus začne vykonávať, krok ,s ktorým sa bude cyklus vykonávať. V prípade vynechania časti "krok" sa za krok automaticky považuje číslo 1. Keď i dosiahne hodnotu koniec príkazy prebehnú posledný krát. Vývojový diagram a syntax príkazu:

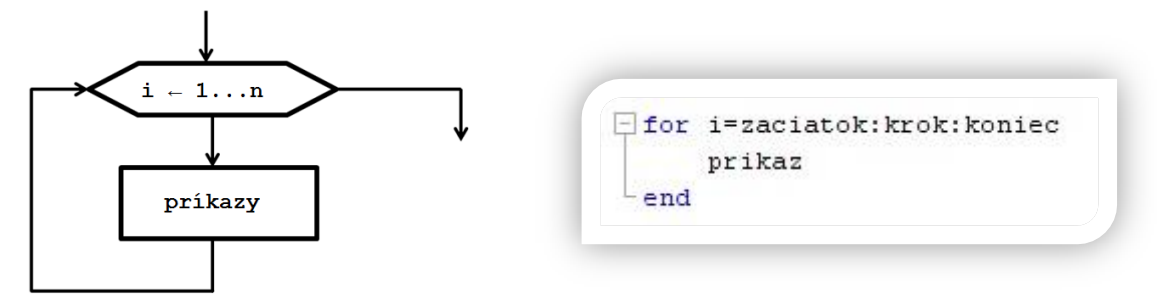

*Riešený príklad 11* – Vytvorte vektor a ktorého prvky budú zodpovedať ich poradiu a dĺžka bude načítaná zo vstupu.

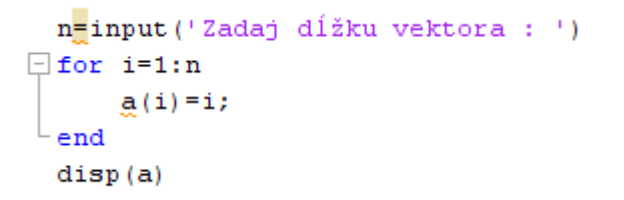

### **Cyklus while**

Príkaz *while* sa využíva väčšinou na vykonanie príkazu, alebo skupiny príkazov s vopred neznámym počtom opakovaní. Príkaz sa vykonáva dovtedy, kým je splnená podmienka. Syntax príkazu:

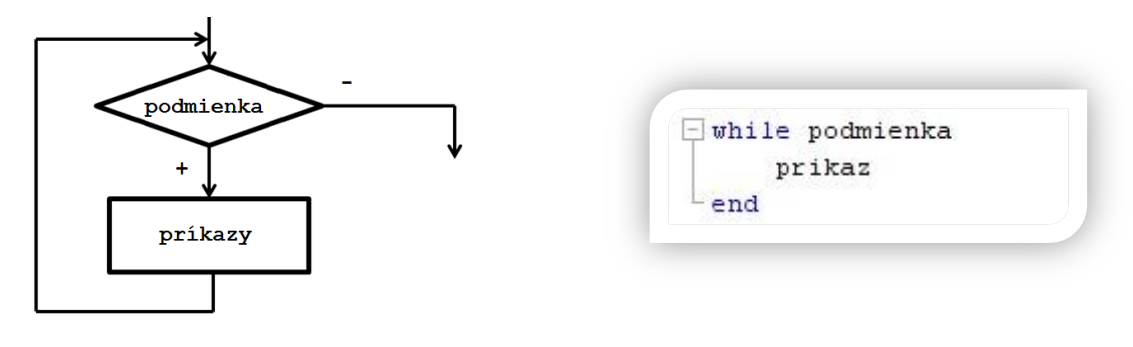

 $(a^2-3a-2)$ *Riešený príklad* 12 - Je zadaná funkcia  $f(a) = \sqrt{(a-1)^2(a+2)}$ . Vytvorte program pre výpočet hodnoty tejto funkcie pre ručne zadaný vstup hodnoty *a*. Overte hodnotu *a* a vytvorte cyklus, ktorý výpočet vykoná až po zadaní vhodnej hodnoty *a* .

```
a=input ('Zadajte hodnotu a pre ktorú chcete vykonať výpočet výrazu: ');
while (a == 1) | (a == -2)fprintf ('\nZadali ste hodnotu, pre ktorú výraz nemá zmysel.\n')
   a=input ('\nZadajte hodnotu a pre ktorú chcete vykonať výpočet výrazu:');
end
x=(a^2-3*a-2)/( (a-1)^2*(a+2));fprintf('Hodnota výrazu: (a^2-3*a-2)/((a-1)^2*(a+2)) pre zadanú hodnotu a=%d je %f',a,x)
```
*Riešený príklad 13* – Vytvorte ľubovoľnú maticu s rozmermi 6x8. Vytvorte cyklus, ktorý vytvorí novú maticu, ktorá bude obsahovať prvky pôvodnej matice nachádzajúce sa na pozícií, ktorej poradové číslo stĺpca aj riadku je párne.

```
M = rand(6, 8)\boxdot for i=1:6
            % cyklus pre prechádzanie riadkov
白
      for j=1:8 % cyklus pre prechádzanie stĺpcov
          if (\text{rem}(i, 2) == 0 \& \text{rem}(j, 2) == 0)% podmienka: zvyšok po delení čísla i číslom 2 je nula a zároveň zvyšok po
 % delení čísla j číslom 2 je nudla
              a=i/2; % zavedenia nového počítadla riadkov
              b=j/2; % zavedenie nového počítadla stĺpcov
              A(a,b)=M(i,j); % vkladanie prvkov z pôvodnej matice do novej
          end
      end
 end
 A
```
*Riešený príklad 14* – Predpokladajme, že do "ideálnej banky", ktorej ročná úroková miera je 5,5% sme vložili 30 000€. Banka úrok pripočítava na konci každého roka zo sumy, ktorá tam je s tým, že počas roka sa s peniazmi nehýbe. Vypočítajte nárast úroku v nasledujúcich piatich rokoch jednotlivo.

```
BH(1)=30000*(1+0.055); %výpočet budúcej hodnoty po prvom roku
\exists for i=2:5
      BH(i)=BH(i-1)*(1+0.055); %výpočet budúcej hodnoty v ďalších rokoch
- end
 U(1)=BH(1)-30000; %výpočet úroku, kt. pribudol po prvom roku
\Box for i=1:4
      U(i+1)=BH(i+1)-BH(i); %výpočet úroku, kt. pribudol v ďalších rokoch
^{\mathsf{L}} end
 U
```
*Riešený príklad 15* – Vytvorte skript, ktorý vypočíta aritmetický priemer troch najväčších zadaných čísel. Čísla bude zadávať užívateľ z klávesnice a zápis ukončí vložením čísla 0. Ošetrite kód tak, že v prípade, že užívateľ zadal menší počet čísel ako 3 program do aritmetického priemeru vloží "0".

```
i=1:
 a(1)=input ('Zadajte číslo: ');
 % kým zadané číslo nie je 0 pokračujte v zadávaní
\Box while a(i) \sim=0i=i+1;
      a(i)=input('Zadajte čislo: ');
{}^{\mathsf{L}} end
 % zníženie počítadla o 1 aby hodnota premennej i predstavovaa počet
 % zadaných čísel bez čísla 0
 i=i-1:
 % overenie, či užívateľ zadal menší počet čísel ako 3
 % v opačno prípade sa vykoná vetva "else"
 if i<3
      APmax=0;
 else
      % načítanie prvých troch hodnôt do maxim
\boxed{-}for j=1:3max(j) = a(j);end
      % usporiadaie prvých "maxim" zostupne
      if max(1) <max(2)
          p = max(1):
          max(1) = max(2);max(2)=p;
      end
      if max(1) <max(3)
          p=max(1);
          max(1) = max(3);
          max(3)=p;end
      if max(2) <max(3)
          p = max(2);
          max(2) = max(3);
          max(3) = p;
      end
      % overenie či zvyšné čísla sú väčšie ako čísla v uložené v premenných
      % max(i) a následné nahradenie hodnoty
\Boxfor k=4:iif max(3) < a(k)max(3) = a(k);if max(3) > max(2)p = max(2);
                   max(2) = max(3);
                   max(3)=p;if max(2) > max(1)p = max(1);
                       max(1) = max(2);max(2)=p;end
              end
          end
      end
      APmax = (max(1) + max(2) + max(3)) / 3;end
 fprintf ('Aritmetický priemer troch najväčších zadaných čísel je: %f', APmax)
```
Príklad na precvičenie

- 1. Vytvorte program na spravovanie bankového účtu. Užívateľ bude zadávať vklady a výbery prostredníctvom kladných a záporných čísel, ukončenie bude vložením hodnoty 0. Zisti počet výverov, počet príjmov, sumu výberov a sumu príjmov.
- 2. Naplňte maticu rozmerov 4x4 hodnotami zadanými z klávesnice. Využite pritom cykly.
- 3. Pomocou cyklu vypíšte sumu všetkých riadkov matice a sumu celej matice spolu.

## T1 - 5. PRÍKLADY NA SAMOTATNÉ RIEŠENIE

- 1. Vytvorte pomocou cyklu maticu rozmerov 4x4, ktorá bude obsahovať len párne čísla. Čísla do matice sa budú vkladať z klávesnice. Zadajte podmienku, aby sa do matice dali vložiť len párne čísla.
- 2. Vytvorte cyklus, ktorý vypíše minimálne hodnoty stĺpcov z ľubovoľnej matice, ktorú zadáte. Následne porovnajte výsledky, ktoré vyhodnotil vás cyklus s výsledkami, ktoré vygeneroval príkaz min().
- 3. Vytvorte maticu ľubovoľných hodnôt s rozmermi 5x5. Napíšte cyklus na vytvorenie vektora, ktorý bude obsahovať prvky hlavnej diagonálu zadanej matice. Vypočítajte sumu tohto vektora, výsledok vypíšte.
- 4. Predpokladajme, že do banky, ktorá má ročnú úrokovú mieru 7% vložíme 10 000€.
	- a. zistime za koľko rokov budeme mať aspoň 20 000€
	- b. ako sa nám bude meniť suma v jednotlivých rokoch
- 5. Firma ABC s.r.o. si zakúpila počítačovú zostavu, ktorej cena je 4 000€ (zaradenie : dlhodobý hmotný majetok). Majetok bol zaradený do prvej odpisovej skupiny. Zostavte odpisový plán pre rovnomerné a zrýchlené odpisy.

Poznámka : Úrokovanie budúca hodnota = súčasná hodnota \* (1 + počet rokov \* ročná úroková miera)